## **Email - How To Change The Default Mail App On Mac OS**

## **Questions:**

How do I change the default email application on macOS?

How do I get macOS to use Outlook as the default email client software?

## **Answer:**

- 1. Make sure that the other email app you want to use is installed. Although you can use a web browser to access your email, macOS only allows an email app (and not an email website) to be the default option.
- 2. Open the Mail app on your Mac device.
- 3. In the top-left corner, click **Mail** > **Settings**...

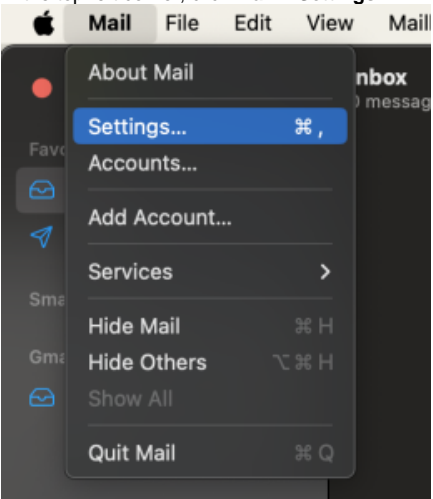

- 4. Click **General** in the top menu.
- 5. Select the new email app from the **Default email reader** option. General  $\bullet$   $\bullet$  ( <u>مل</u>کۃ<br>Signatures **Extensions** Privacy  $\circledR$ ෑගු ভ্ৰ Aa  $\infty$ ☑ Fonts & Colors Composing Default email reader: [5] Microsoft Outlook  $\overline{\Omega}$ Check for new messages: Automatically New messages sound: New Messages Sound V Play sounds for other mail actions Dock unread count: Inbox Only  $\overline{\mathbf{c}}$ New message notifications: Inbox Only  $\overline{\mathbb{C}}$ Downloads folder: Downloads C  $\overline{\circ}$ Remove unedited downloads: After Message is Deleted V Follow Up Suggestions Mail will remind you about messages that haven't received responses. Archive or delete muted messages Automatically try sending later if outgoing server is unavailable ✔ Prefer opening messages in split view when in full screen When searching all mailboxes, include results from:  $\sqrt{ }$  Trash  $\Box$  Junk **Encrypted Messages**  $\sqrt{?}$

You may be prompted to [add an email account](https://support.apple.com/kb/HT204093) before you can change this setting in the Mac Mail app. If you do not want add an email account, check the preferences of the other email app. You may be able to set the default email app from there.

## **Related Articles**

[Email - How to Add a New Email Account to Outlook for Mac](https://confluence.esg.wsu.edu/display/KB/Email+-+How+to+Add+a+New+Email+Account+to+Outlook+for+Mac)